## Value-Eigenschaft (Kalender-Steuerelement) (Microsoft Access)

Sie können das Kalender-Steuerelement an ein Feld in der Tabelle oder Abfrage binden, die demjenigen Microsoft Access-Formular zugrunde liegt, das das Kalender-Steuerelement enthält. Dies ist nützlich, wenn das Kalender-Steuerelement ein Datum anzeigen soll, das auf Daten Ihrer Anwendung basiert.

Um das Kalender-Steuerelement an ein Feld zu binden, stellen Sie die Eigenschaft **ControlSource** auf den Namen des Feldes ein. Das Feld muß vom Datentyp **Datum/Uhrzeit** sein.

Wenn Sie das Kalender-Steuerelement an ein Feld gebunden haben, zeigt das Kalender-Steuerelement für jeden Satz auf dem Formular den Wert des Feldes an. Beim Einstellen der Eigenschaft **Value** des Kalender-Steuerelements wird auch der Wert des Feldes in der zugrundeliegenden Tabelle eingestellt.

### **DayFont-, GridFont-Eigenschaften (TagSchriftart, RasterSchriftart) - Beispiel**

Das folgende Beispiel stellt die Eigenschaften eines Kalender-Steuerelements auf einem Formular ein, wenn das Formular geladen wird. Damit Sie dieses Beispiel testen können, fügen Sie das Kalender-Steuerelement **ActiveXCtl0** zu einem Formular hinzu, und fügen Sie dann den folgenden Code in das Modul des Formulars ein.

```
Private Sub Formular_Laden()
   Dim ctl As Control
   Set ctl = Me!ActiveXCtl0
   ' Schriftarteigenschaften für die Wochentage einstellen.
   With ctl.DayFont
      . Name = \sqrt{n} Arial"
      .Size = 10
      .Bold = True
      .Italic = True
   End With
   ' Schriftarteigenschaften für die Monatstage einstellen.
   With ctl.GridFont
      .Name = "Times New Roman"
      .Size = 12.Bold = False
     .Italic = True
  End With
End Sub
```
### **NextDay-Methode - Beispiel**

Das folgende Beispiel erhöht den Wert eines Kalender-Steuerelements um einen Tag, wenn der Benutzer auf die Schaltfläche **ShowNextDay** klickt.

Damit Sie dieses Beispiel testen können, erstellen Sie ein Formular mit dem Kalender-Steuerelement **ActiveXCtl0** und der Befehlsschaltfläche **ShowNextDay**. Fügen Sie den folgenden Code in das Modul des Formulars ein. Wechseln Sie dann zur Formularansicht, und klicken Sie auf die Befehlsschaltfläche, um den Datumstag zu erhöhen.

```
Private Sub ShowNextDay_Click()
  Me!ActiveXCtl0.NextDay
End Sub
```
### **NextMonth-Methode - Beispiel**

Das folgende Beispiel erhöht den Wert eines Kalender-Steuerelements um einen Monat, wenn der Benutzer auf die Schaltfläche **ShowNextMonth** klickt.

Damit Sie dieses Beispiel testen können, erstellen Sie ein Formular mit dem Kalender-Steuerelement **ActiveXCtl0** und der Befehlsschaltfläche **ShowNextMonth**. Fügen Sie den folgenden Code in das Modul des Formulars ein. Wechseln Sie dann zur Formularansicht, und klicken Sie auf die Befehlsschaltfläche, um den Monat zu erhöhen.

```
Private Sub ShowNextMonth_Click()
  Me!ActiveXCtl0.NextMonth
End Sub
```
### **NextWeek-Methode - Beispiel**

Das folgende Beispiel erhöht den Wert eines Kalender-Steuerelements um eine Woche, wenn der Benutzer auf die Schaltfläche **ShowNextWeek** klickt.

Damit Sie dieses Beispiel testen können, erstellen Sie ein Formular mit dem Kalender-Steuerelement **ActiveXCtl0** und der Befehlsschaltfläche **ShowNextWeek**. Fügen Sie den folgenden Code in das Modul des Formulars ein. Wechseln Sie dann zur Formularansicht, und klicken Sie auf die Befehlsschaltfläche, um die Woche zu erhöhen.

```
Private Sub ShowNextWeek_Click()
  Me!ActiveXCtl0.NextWeek
End Sub
```
### **NextYear-Methode - Beispiel**

Das folgende Beispiel erhöht den Wert eines Kalender-Steuerelements um ein Jahr, wenn der Benutzer auf die Schaltfläche **ShowNextYear** klickt.

Damit Sie dieses Beispiel testen können, erstellen Sie ein Formular mit dem Kalender-Steuerelement **ActiveXCtl0** und der Befehlsschaltfläche **ShowNextYear**. Fügen Sie den folgenden Code in das Modul des Formulars ein. Wechseln Sie dann zur Formularansicht, und klicken Sie auf die Befehlsschaltfläche, um das Jahr zu erhöhen.

```
Private Sub ShowNextYear_Click()
  Me!ActiveXCtl0.NextYear
End Sub
```
### **PreviousDay-Methode - Beispiel**

Das folgende Beispiel vermindert den Wert eines Kalender-Steuerelements um einen Tag, wenn der Benutzer auf die Schaltfläche **ShowPreviousDay** klickt.

Damit Sie dieses Beispiel testen können, erstellen Sie ein Formular mit dem Kalender-Steuerelement **ActiveXCtl0** und der Befehlsschaltfläche **ShowPreviousDay**. Fügen Sie den folgenden Code in das Modul des Formulars ein. Wechseln Sie dann zur Formularansicht, und klicken Sie auf die Befehlsschaltfläche, um den Datumstag zu vermindern.

```
Private Sub ShowPreviousDay_Click()
  Me!ActiveXCtl0.PreviousDay
End Sub
```
### **PreviousMonth-Methode - Beispiel**

Das folgende Beispiel vermindert den Wert eines Kalender-Steuerelements um einen Monat, wenn der Benutzer auf die Schaltfläche **ShowPreviousMonth** klickt.

Damit Sie dieses Beispiel testen können, erstellen Sie ein Formular mit dem Kalender-Steuerelement **ActiveXCtl0** und der Befehlsschaltfläche **ShowPreviousMonth**. Fügen Sie den folgenden Code in das Modul des Formulars ein. Wechseln Sie dann zur Formularansicht, und klicken Sie auf die Befehlsschaltfläche, um den Monat zu vermindern.

```
Private Sub ShowPreviousMonth_Click()
  Me!ActiveXCtl0.PreviousMonth
End Sub
```
### **PreviousWeek-Methode - Beispiel**

Das folgende Beispiel vermindert den Wert eines Kalender-Steuerelements um eine Woche, wenn der Benutzer auf die Schaltfläche **ShowPreviousWeek** klickt.

Damit Sie dieses Beispiel testen können, erstellen Sie ein Formular mit dem Kalender-Steuerelement **ActiveXCtl0** und der Befehlsschaltfläche **ShowPreviousWeek**. Fügen Sie den folgenden Code in das Modul des Formulars ein. Wechseln Sie dann zur Formularansicht, und klicken Sie auf die Befehlsschaltfläche, um die Woche zu vermindern.

```
Private Sub ShowPreviousWeek_Click()
   Me!ActiveXCtl0.PreviousWeek
End Sub
```
### **PreviousYear-Methode - Beispiel**

Das folgende Beispiel vermindert den Wert eines Kalender-Steuerelements um ein Jahr, wenn der Benutzer auf die Schaltfläche **ShowPreviousYear** klickt.

Damit Sie dieses Beispiel testen können, erstellen Sie ein Formular mit dem Kalender-Steuerelement **ActiveXCtl0** und der Befehlsschaltfläche **ShowPreviousYear**. Fügen Sie den folgenden Code in das Modul des Formulars ein. Wechseln Sie dann zur Formularansicht, und klicken Sie auf die Befehlsschaltfläche, um das Jahr zu vermindern.

```
Private Sub ShowPreviousYear_Click()
  Me!ActiveXCtl0.PreviousYear
End Sub
```
#### **Refresh-Methode, FirstDay-Eigenschaft (ErsterTag) - Beispiel**

Das folgende Beispiel ermöglicht dem Benutzer, den Tag auszuwählen, der in einem Kalender-Steuerelement als erster Wochentag angezeigt werden soll. Der Benutzer wählt aus einem Kombinationsfeld "Sonntag" oder "Montag" aus. Anschließend wird der Kalender aktualisiert.

Damit Sie dieses Beispiel testen können, erstellen Sie ein Formular mit dem Kalender-Steuerelement **ActiveXCtl0** und dem Kombinationsfeld **Kombi1**. Fügen Sie den folgenden Code in das Modul des Formulars ein. Wechseln Sie dann zur Formularansicht, und ändern Sie die Auswahl im Kombinationsfeld.

```
' Kombinationsfeld initialisieren.
Private Sub Formular_Laden()
   Dim cbo As ComboBox
   Set cbo = Me!Kombi1
   ' Typ der Ausgangswerte angeben.
   cbo.RowSourceType = "Wertliste"
   ' Werte angeben.
   cbo.RowSource = "Sonntag;Montag"
End Sub
Private Sub Kombi1_NachAktualisierung()
   Dim ctl As Control
   ' Verweis auf Kalender-Steuerelement zurückgeben.
   Set ctl = Me!ActiveXCtl0
   'FirstDay-Eigenschaft gemäß Auswahl im Kombinationsfeld einstellen.
   If Kombi1 = "Sonntag" Then
      ' Sonntag als ersten Wochentag festlegen.
      ctl.FirstDay = 1
   Else
      ' Montag als ersten Wochentag festlegen.
      ctl.FirstDay = 2
   End If
   ' Kalender-Steuerelement aktualisieren.
   ctl.Refresh
End Sub
```
## Kalender-Steuerelement

{ewc HLP95EN.DLL,DYNALINK,"Siehe auch":"ccsumCalendarDescriptionC"} {ewc HLP95EN.DLL,DYNALINK,"Eigenschaften":"ccidxPropList":1} {ewc HLP95EN.DLL,DYNALINK,"Methoden":"ccidxMethList":1} {ewc HLP95EN.DLL,DYNALINK,"Ereignisse":"ccidxEventList":1}

Das Kalender-Steuerelement zeigt ein Kalenderblatt für einen Monat an, das Sie in ein Formular einfügen können.

### **Dateiname**

MSCAL.OCX

#### **Hinweis**

Das Kalender-Steuerelement unterstützt Eigenschaften, mit denen Sie das Datum einstellen und abrufen sowie das Erscheinungsbild des Kalenders ändern können. Es unterstützt Methoden, mit denen Sie Tag, Monat und Jahr einstellen, das Feld **Info zum Kalender-Steuerelement** anzeigen und den Kalender aktualisieren können. Weiter unterstützt das Kalender-Steuerelement Ereignisse, die Ihrer Anwendung mitteilen, wenn der Benutzer im Kalender zu einem anderen Datum wechselt, auf ein Datum klickt oder doppelklickt oder auf eine Taste drückt.

# Kalender-Eigenschaften

{ewc HLP95EN.DLL,DYNALINK,"Siehe auch":"ccidxPropListC"} {ewc HLP95EN.DLL,DYNALINK,"Methoden":"ccidxMethList":1} {ewc HLP95EN.DLL,DYNALINK,"Ereignisse":"ccidxEventList":1}

Die folgende Tabelle beschreibt die Eigenschaften des Kalender-Steuerelements.

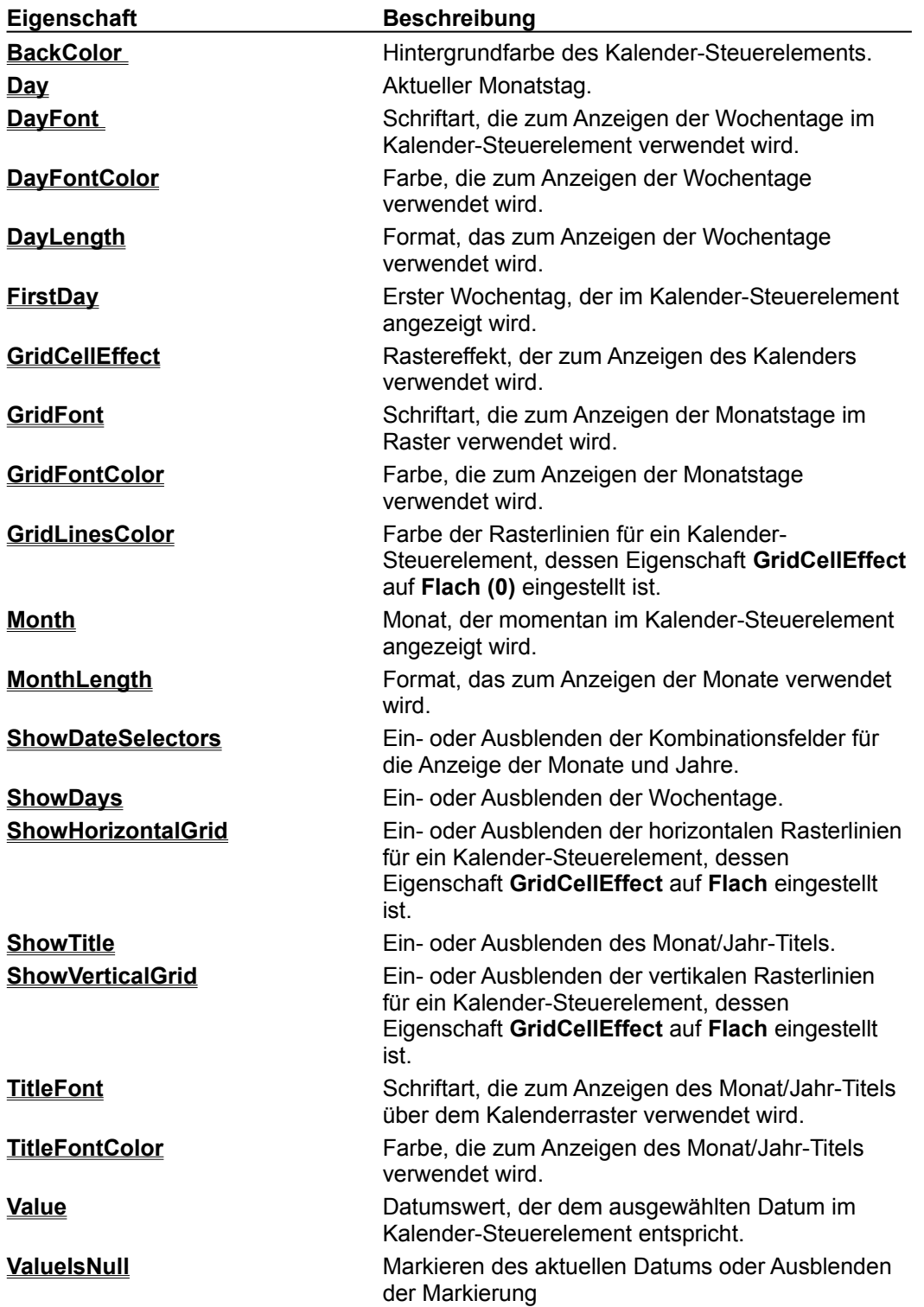

Year **Year** Aktuelles Jahr.

## Kalender-Methoden

{ewc HLP95EN.DLL,DYNALINK,"Siehe auch":"ccidxMethListC"} {ewc HLP95EN.DLL,DYNALINK,"Eigenschaften":"ccidxPropList":1} {ewc HLP95EN.DLL,DYNALINK,"Ereignisse":"ccidxEventList":1}

Die folgende Tabelle beschreibt die Methoden des Kalender-Steuerelements.

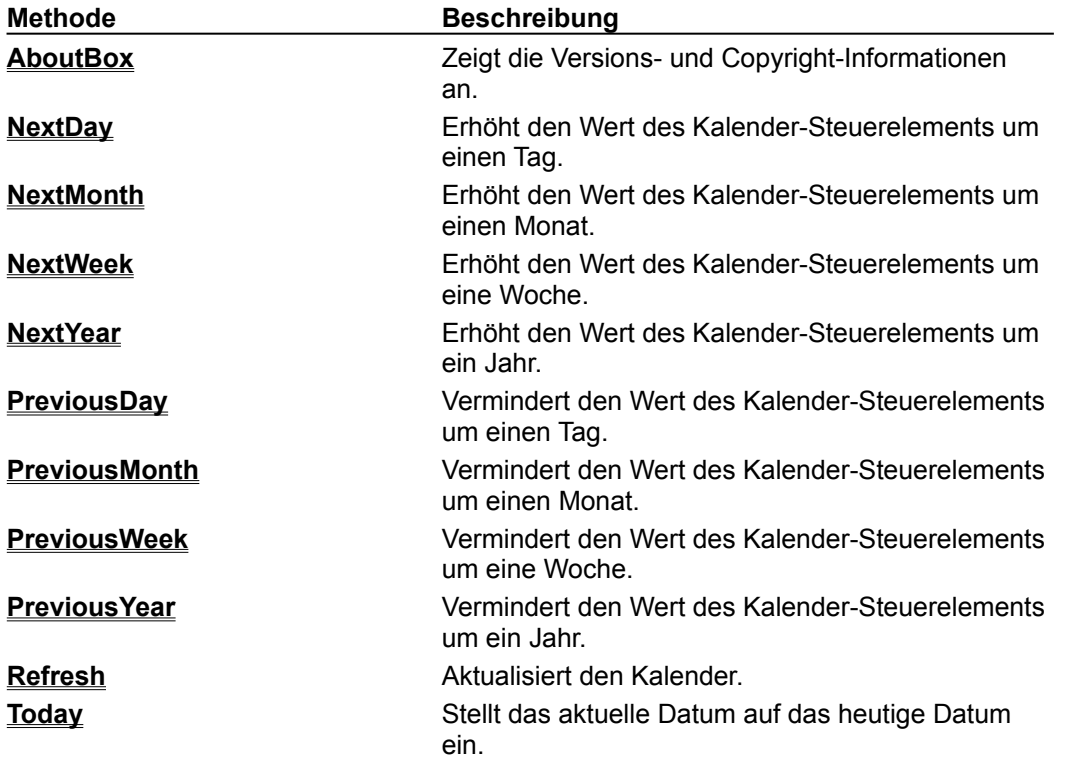

# Kalender-Ereignisse

{ewc HLP95EN.DLL,DYNALINK,"Siehe auch":"ccidxEventListC"} {ewc HLP95EN.DLL,DYNALINK,"Eigenschaften":"ccidxPropList":1} {ewc HLP95EN.DLL,DYNALINK,"Methoden":"ccidxMethList":1}

Die folgende Tabelle beschreibt die Ereignisse für das Kalender-Steuerelement.

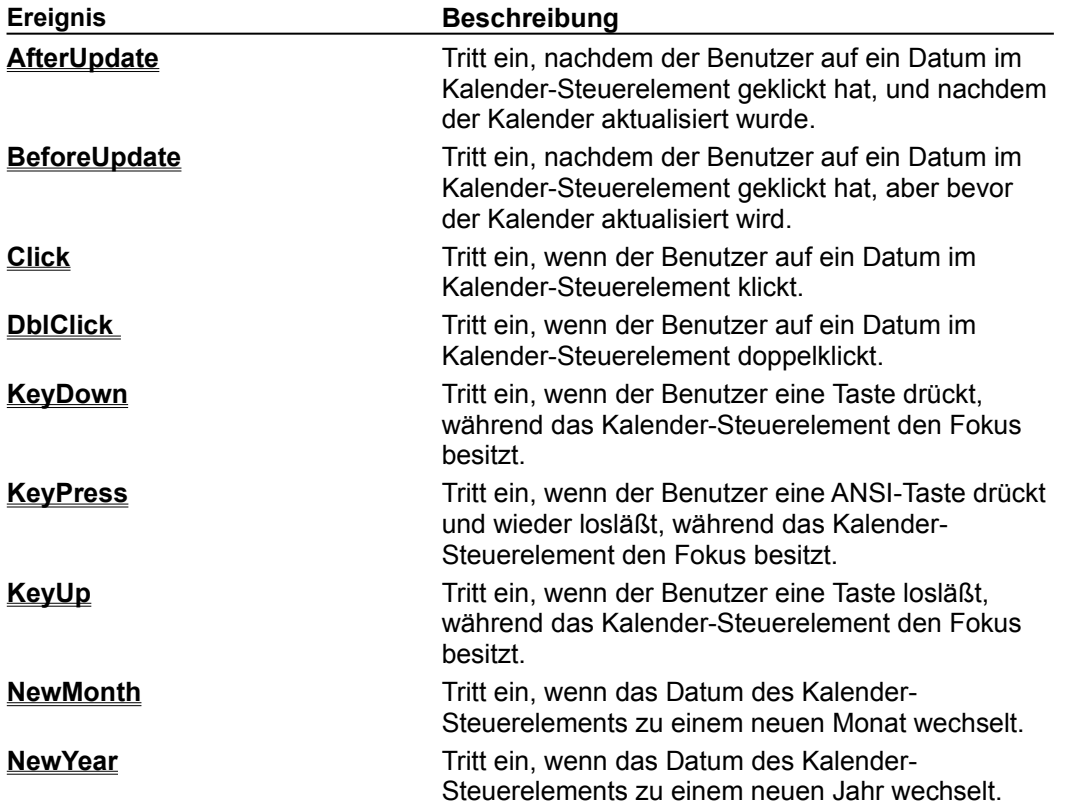

# BackColor-Eigenschaft (Kalender-Steuerelement)

{ewc HLP95EN.DLL,DYNALINK,"Siehe auch":"ccproBackColorC"} {ewc HLP95EN.DLL,DYNALINK,"Beispiel":"ccproBackColorX":1} {ewc HLP95EN.DLL,DYNALINK,"Betrifft":"ccproBackColorA"} {ewc HLP95EN.DLL,DYNALINK,"Zusatzinfo":"ccproBackColorS"}

Mit der Eigenschaft **BackColor** können Sie die Hintergrundfarbe für das Kalender-Steuerelement bestimmen.

### **Einstellung**

Die Einstellung für die Eigenschaft **BackColor** ist ein **Long**-Wert, der eine RGB-Farbe darstellt.

Sie können diese Eigenschaft im Eigenschaftenfenster des Kalender-Steuerelements oder in Visual Basic einstellen.

### **Hinweis**

Sie können eine RGB-Farbe für die Eigenschaft **BackColor** mit Hilfe der Visual Basic-Funktion **RGB** angeben. Der Gültigkeitsbereich für eine normale RGB-Farbe liegt zwischen 0 und 16.777.215.

Sie können auch einen Wert angeben, der einer Systemfarbe entspricht, wie in der Windows-**Systemsteuerung** im Dialogfeld **Eigenschaften von Anzeige** in der Registerkarte **Darstellung** definiert. Am einfachsten stellen Sie die Eigenschaft **BackColor** auf eine Systemfarbe ein, indem Sie im Eigenschaftenfenster des Kalender-Steuerelements die Registerkarte **Farbe** verwenden.

Microsoft Windows stellt eine Gruppe von negativen Zahlen zur Angabe der Systemfarben zur Verfügung. Sie können mit Hilfe dieser Zahlen die Eigenschaft **BackColor** in Visual Basic einstellen. Die Zahlen entsprechen den Systemfarben verschiedener Teile eines Anwendungsfensters, wie z.B. dem Fensterrahmen oder der Titelleiste. Um zu ermitteln, welche Zahl einer bestimmten Farbe entspricht, müssen Sie den Wert der Eigenschaft **BackColor** lesen, wenn diese auf die betreffende Farbe eingestellt ist.

Wenn Sie für die Eigenschaft **BackColor** keinen Wert einstellen, wird der Hintergrund des Kalender-Steuerelements in einer Systemfarbe dargestellt.

# Day-Eigenschaft

{ewc HLP95EN.DLL,DYNALINK,"Betrifft":"ccproDayA"} {ewc HLP95EN.DLL,DYNALINK,"Zusatzinfo":"ccproDayS"}

{ewc HLP95EN.DLL,DYNALINK,"Siehe auch":"ccproDayC"} {ewc HLP95EN.DLL,DYNALINK,"Beispiel":"ccproDayX":1}

Mit der Eigenschaft **Day** können Sie den aktuellen Monatstag im Kalender-Steuerelement einstellen.

### **Einstellung**

Die Einstellung für die Eigenschaft **Day** ist ein Datentyp **Integer**, der den Monatstag angibt. Der zulässige Wertebereich liegt zwischen 1 und 31, abhängig vom Monat und Jahr.

Sie können diese Eigenschaft im Eigenschaftenfenster des Kalender-Steuerelements oder in Visual Basic einstellen.

## DayFont-Eigenschaft

{ewc HLP95EN.DLL,DYNALINK,"Siehe auch":"ccproDayFontC"} {ewc HLP95EN.DLL,DYNALINK,"Beispiel":"ccproDayFontX":1} {ewc HLP95EN.DLL,DYNALINK,"Betrifft":"ccproDayFontA"} {ewc HLP95EN.DLL,DYNALINK,"Zusatzinfo":"ccproDayFontS"}

Mit der Eigenschaft **DayFont** können Sie die Merkmale der Schriftart bestimmen, die zum Anzeigen der Wochentage im Kalender-Steuerelement verwendet wird.

## **Syntax**

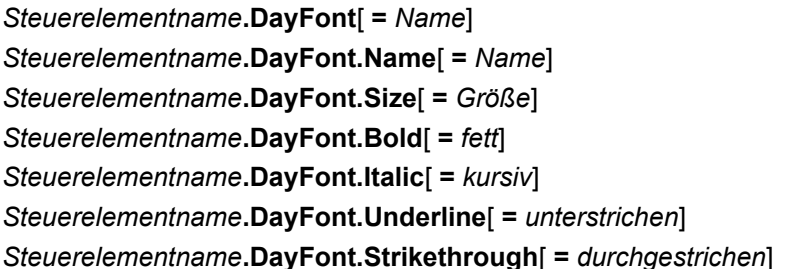

## **Einstellung**

Die Eigenschaft **DayFont** verwendet die folgenden Einstellungen.

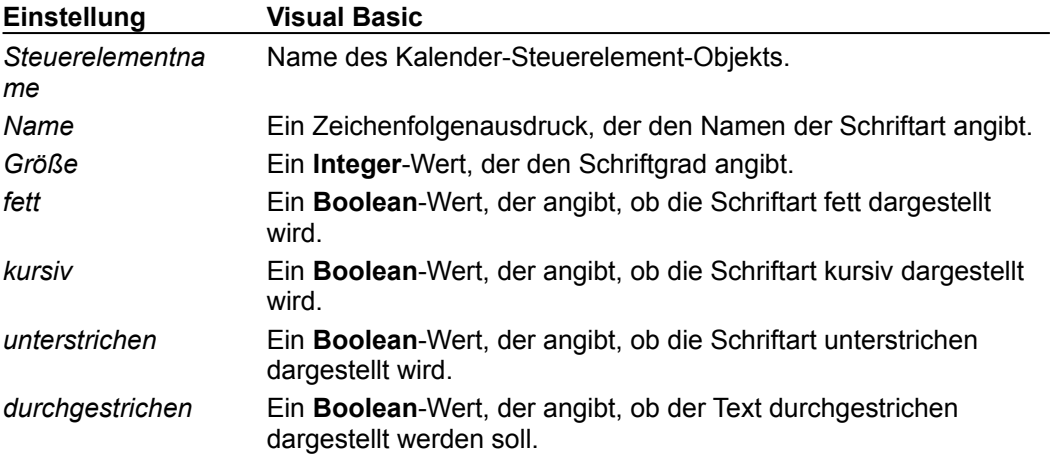

Sie können diese Eigenschaft im Eigenschaftenfenster des Kalender-Steuerelements oder in Visual Basic einstellen.

## **Hinweis**

Die Eigenschaft **DayFont** gibt ein Objekt zurück, das folgende weitere Eigenschaften besitzt: **Name**, **Size**, **Bold**, **Italic**, **Underline** und **Strikethrough**. Sie können mit der Eigenschaft **DayFont** diese Eigenschaften für alle Wochentage einstellen, die im Kalender-Steuerelement angezeigt werden.

Die Standardeigenschaft für das von der Eigenschaft **DayFont** zurückgegebene Objekt ist die Eigenschaft **Name**. Sie können daher die Eigenschaft **DayFont** auf eine Zeichenfolge einstellen, die den Namen einer Schriftart angibt, ohne explizit auf die Eigenschaft **Name** zu verweisen.

**Anmerkung** Wenn Sie das **WithEvents**-Schlüsselwort verwenden, um eine Ereignisprozedur für das Kalender-Steuerelement zu erstellen, müssen Sie einen Verweis auf die **OLE Automation**-Bibliothek einstellen, bevor Sie den Wert der **DayFont**-Eigenschaft setzen oder zurückgeben können. Um diesen Verweis einzustellen, klicken Sie in der Modul-Entwurfsansicht im Menü **Extras** auf **Verweise**, und aktivieren Sie das Kontrollkästchen neben **OLE Automation**. Die Datei, die diesen Bibliothekstyp enthält, heißt STDOLE2.TLB und befindet sich standardmäßig im Microsoft Windows System-Verzeichnis.

## DayFontColor-Eigenschaft

{ewc HLP95EN.DLL,DYNALINK,"Siehe auch":"ccproDayFontColorC"} {ewc HLP95EN.DLL,DYNALINK,"Beispiel":"ccproDayFontColorX":1} {ewc HLP95EN.DLL,DYNALINK,"Betrifft":"ccproDayFontColorA"} {ewc HLP95EN.DLL,DYNALINK,"Zusatzinfo":"ccproDayFontColorS"}

Mit der Eigenschaft **DayFontColor** können Sie die Farbe bestimmen, mit der die Wochentage im Kalender-Steuerelement angezeigt werden.

### **Einstellung**

Die Einstellung für die Eigenschaft **DayFontColor** ist ein **Long**-Wert, der eine RGB-Farbe darstellt.

Sie können diese Eigenschaft im Eigenschaftenfenster des Kalender-Steuerelements oder in Visual Basic einstellen.

### **Hinweis**

Sie können eine RGB-Farbe für die Eigenschaft **DayFontColor** mit Hilfe der Visual Basic-Funktion **RGB** angeben. Der Gültigkeitsbereich für eine normale RGB-Farbe liegt zwischen 0 und 16.777.215.

Sie können auch einen Wert angeben, der einer Systemfarbe entspricht, wie in der Windows-**Systemsteuerung** im Dialogfeld **Eigenschaften von Anzeige** in der Registerkarte **Darstellung** definiert. Am einfachsten stellen Sie die Eigenschaft **DayFontColor** auf eine Systemfarbe ein, indem Sie im Eigenschaftenfenster des Kalender-Steuerelements die Registerkarte **Farbe** verwenden.

Microsoft Windows stellt eine Gruppe von negativen Zahlen zur Angabe der Systemfarben zur Verfügung. Sie können mit Hilfe dieser Zahlen die Eigenschaft **DayFontColor** in Visual Basic einstellen. Die Zahlen entsprechen den Systemfarben verschiedener Teile eines Anwendungsfensters, wie z.B. dem Fensterrahmen oder der Titelleiste. Um zu ermitteln, welche Zahl einer bestimmten Farbe entspricht, müssen Sie den Wert der Eigenschaft **DayFontColor** lesen, wenn diese auf die betreffende Farbe eingestellt ist.

Wenn Sie für die Eigenschaft **DayFontColor** keinen Wert einstellen, werden die Wochentage in einer Systemfarbe dargestellt.

# DayLength-Eigenschaft

{ewc HLP95EN.DLL,DYNALINK,"Siehe auch":"ccproDayLengthC"} {ewc HLP95EN.DLL,DYNALINK,"Beispiel":"ccproDayLengthX":1} {ewc HLP95EN.DLL,DYNALINK,"Betrifft":"ccproDayLengthA"} {ewc HLP95EN.DLL,DYNALINK,"Zusatzinfo":"ccproDayLengthS"}

Mit der Eigenschaft **DayLength** können Sie bestimmen, in welchem Format (kurz, mittel oder lang) die Wochentage im Kalender-Steuerelement angezeigt werden.

### **Einstellung**

Die Eigenschaft **DayLength** verwendet die folgenden Einstellungen.

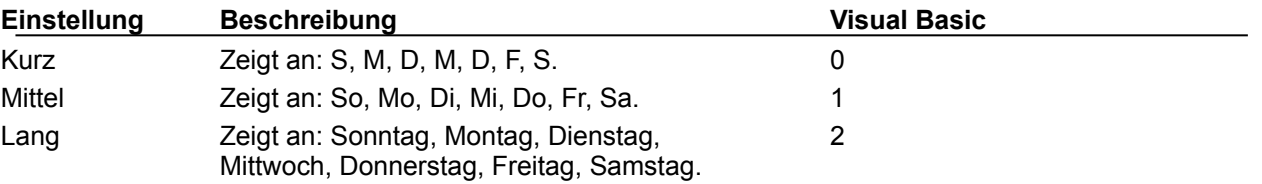

Sie können diese Eigenschaft im Eigenschaftenfenster des Kalender-Steuerelements oder in Visual Basic einstellen.

## FirstDay-Eigenschaft

{ewc HLP95EN.DLL,DYNALINK,"Siehe auch":"ccproFirstDayC"} {ewc HLP95EN.DLL,DYNALINK,"Beispiel":"ccproFirstDayX":1} {ewc HLP95EN.DLL,DYNALINK,"Betrifft":"ccproFirstDayA"} {ewc HLP95EN.DLL,DYNALINK,"Zusatzinfo":"ccproFirstDayS"}

Mit der Eigenschaft **FirstDay** können Sie bestimmen, welcher Wochentag in der ersten Spalte des Kalender-Steuerelements angezeigt wird.

## **Einstellung**

Die Einstellung für die Eigenschaft **FirstDay** ist ein **Integer**-Wert, der den Wochentagen wie folgt entspricht:

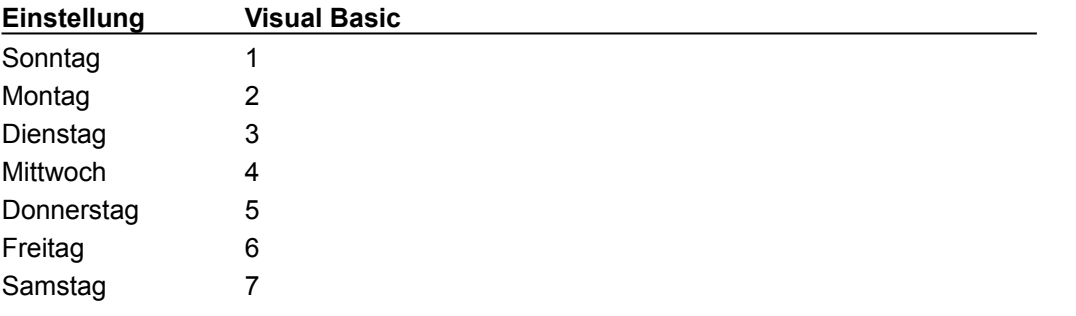

Sie können diese Eigenschaft im Eigenschaftenfenster des Kalender-Steuerelements oder in Visual Basic einstellen.

# GridFont-Eigenschaft

{ewc HLP95EN.DLL,DYNALINK,"Siehe auch":"ccproGridFontC"} {ewc HLP95EN.DLL,DYNALINK,"Beispiel":"ccproGridFontX":1} {ewc HLP95EN.DLL,DYNALINK,"Betrifft":"ccproGridFontA"} {ewc HLP95EN.DLL,DYNALINK,"Zusatzinfo":"ccproGridFontS"}

Mit der Eigenschaft **GridFont** können Sie die Schriftart bestimmen, mit der die Monatstage im Raster des Kalender-Steuerelements angezeigt werden.

## **Syntax**

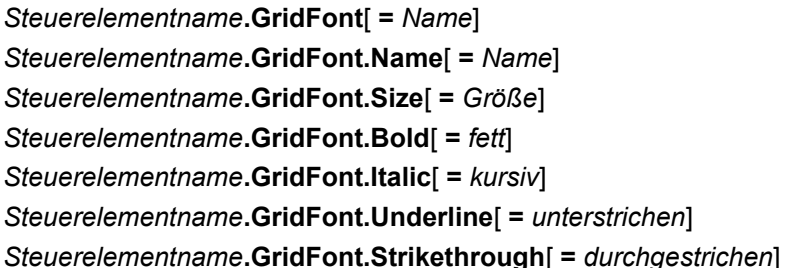

## **Einstellung**

Die Eigenschaft **GridFont** verwendet die folgenden Einstellungen.

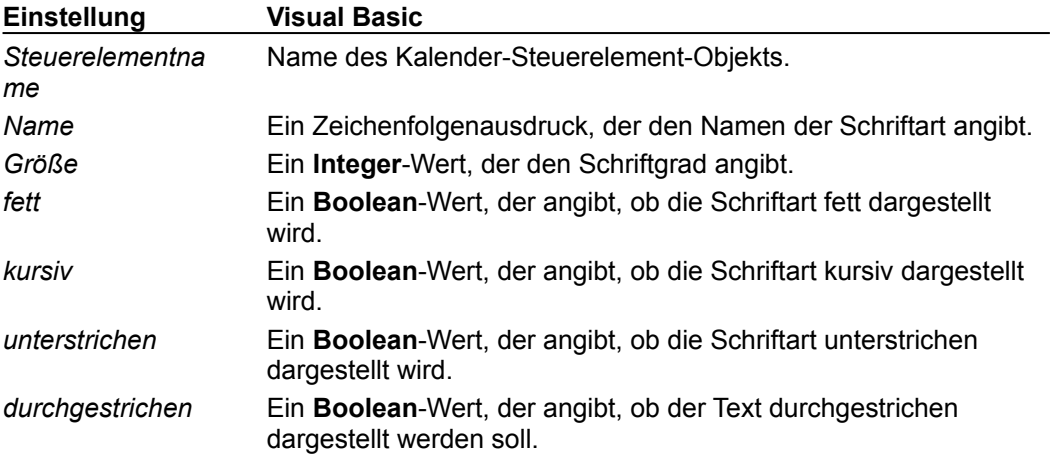

Sie können diese Eigenschaft im Eigenschaftenfenster des Kalender-Steuerelements oder in Visual Basic einstellen.

## **Hinweis**

Die Eigenschaft **GridFont** gibt ein Objekt zurück, das folgende weitere Eigenschaften besitzt: **Name**, **Size**, **Bold**, **Italic**, **Underline** und **Strikethrough**. Sie können mit der Eigenschaft **GridFont** diese Eigenschaften für alle Monatstage einstellen, die im Kalender-Steuerelement angezeigt werden.

Die Standardeigenschaft für das von der Eigenschaft **GridFont** zurückgegebene Objekt ist die Eigenschaft **Name**. Sie können daher die Eigenschaft **GridFont** auf eine Zeichenfolge einstellen, die den Namen einer Schriftart angibt, ohne explizit auf die Eigenschaft **Name** zu verweisen.

**Anmerkung** Wenn Sie das **WithEvents**-Schlüsselwort verwenden, um eine Ereignisprozedur für das Kalender-Steuerelement zu erstellen, müssen Sie einen Verweis auf die **OLE Automation**-Bibliothek einstellen, bevor Sie den Wert der **GridFont**-Eigenschaft setzen oder zurückgeben können. Um diesen Verweis einzustellen, klicken Sie in der Modul-Entwurfsansicht im Menü **Extras** auf **Verweise**, und aktivieren Sie das Kontrollkästchen neben **OLE Automation**. Die Datei, die diesen Bibliothekstyp enthält, heißt STDOLE2.TLB und befindet sich standardmäßig im Microsoft Windows System-Verzeichnis.

## GridFontColor-Eigenschaft

{ewc HLP95EN.DLL,DYNALINK,"Siehe auch":"ccproGridFontColorC"} {ewc HLP95EN.DLL,DYNALINK,"Beispiel":"ccproGridFontColorX":1} {ewc HLP95EN.DLL,DYNALINK,"Betrifft":"ccproGridFontColorA"} {ewc HLP95EN.DLL,DYNALINK,"Zusatzinfo":"ccproGridFontColorS"}

Mit der Eigenschaft **GridFontColor** können Sie die Farbe bestimmen, mit der die Monatstage im Raster des Kalender-Steuerelements angezeigt werden.

### **Einstellung**

Die Einstellung für die Eigenschaft **GridFontColor** ist ein **Long**-Wert, der eine RGB-Farbe darstellt.

Sie können diese Eigenschaft im Eigenschaftenfenster des Kalender-Steuerelements oder in Visual Basic einstellen.

### **Hinweis**

Sie können eine RGB-Farbe für die Eigenschaft **GridFontColor** mit Hilfe der Visual Basic-Funktion **RGB** angeben. Der Gültigkeitsbereich für eine normale RGB-Farbe liegt zwischen 0 und 16.777.215.

Sie können auch einen Wert angeben, der einer Systemfarbe entspricht, wie in der Windows-**Systemsteuerung** im Dialogfeld **Eigenschaften von Anzeige** in der Registerkarte **Darstellung** definiert. Am einfachsten stellen Sie die Eigenschaft **GridFontColor** auf eine Systemfarbe ein, indem Sie im Eigenschaftenfenster des Kalender-Steuerelements die Registerkarte **Farbe** verwenden.

Microsoft Windows stellt eine Gruppe von negativen Zahlen zur Angabe der Systemfarben zur Verfügung. Sie können mit Hilfe dieser Zahlen die Eigenschaft **GridFontColor** in Visual Basic einstellen. Die Zahlen entsprechen den Systemfarben verschiedener Teile eines Anwendungsfensters, wie z.B. dem Fensterrahmen oder der Titelleiste. Um zu ermitteln, welche Zahl einer bestimmten Farbe entspricht, müssen Sie den Wert der Eigenschaft **GridFontColor** lesen, wenn diese auf die betreffende Farbe eingestellt ist.

Wenn Sie für die Eigenschaft **GridFontColor** keinen Wert einstellen, werden die Monatstage in einer Systemfarbe dargestellt.

## GridLinesColor-Eigenschaft

{ewc HLP95EN.DLL,DYNALINK,"Siehe auch":"ccproGridLinesColorC"} {ewc HLP95EN.DLL,DYNALINK,"Beispiel":"ccproGridLinesColorX":1} {ewc HLP95EN.DLL,DYNALINK,"Betrifft":"ccproGridLinesColorA"} {ewc HLP95EN.DLL,DYNALINK,"Zusatzinfo":"ccproGridLinesColorS"}

Mit der Eigenschaft **GridLinesColor** können Sie die Farbe bestimmen, mit der die Linien im Raster eines Kalender-Steuerelements angezeigt werden.

### **Einstellung**

Die Einstellung für die Eigenschaft **GridLinesColor** ist ein **Long**-Wert, der eine RGB-Farbe darstellt.

Stellen Sie vor dem Einstellen der Eigenschaft **GridLinesColor** sicher, daß die Eigenschaft **GridCellEffect** auf **Flach** (0) eingestellt ist. Wenn die Eigenschaft **GridCellEffect** nicht auf **Flach** eingestellt ist, hat das Einstellen der Eigenschaft **GridLinesColor** keine Auswirkung.

Sie können diese Eigenschaft im Eigenschaftenfenster des Kalender-Steuerelements oder in Visual Basic einstellen.

### **Hinweis**

Sie können eine RGB-Farbe für die Eigenschaft **GridLinesColor** mit Hilfe der Visual Basic-Funktion **RGB** angeben. Der Gültigkeitsbereich für eine normale RGB-Farbe liegt zwischen 0 und 16.777.215.

Sie können auch einen Wert angeben, der einer Systemfarbe entspricht, wie in der Windows-**Systemsteuerung** im Dialogfeld **Eigenschaften von Anzeige** in der Registerkarte **Darstellung** definiert. Am einfachsten stellen Sie die Eigenschaft **GridLinesColor** auf eine Systemfarbe ein, indem Sie im Eigenschaftenfenster des Kalender-Steuerelements die Registerkarte **Farbe** verwenden.

Microsoft Windows stellt eine Gruppe von negativen Zahlen zur Angabe der Systemfarben zur Verfügung. Sie können mit Hilfe dieser Zahlen die Eigenschaft **GridLinesColor** in Visual Basic einstellen. Die Zahlen entsprechen den Systemfarben verschiedener Teile eines Anwendungsfensters, wie z.B. dem Fensterrahmen oder der Titelleiste. Um zu ermitteln, welche Zahl einer bestimmten Farbe entspricht, müssen Sie den Wert der Eigenschaft **GridLinesColor** lesen, wenn diese auf die betreffende Farbe eingestellt ist.

Wenn Sie für die Eigenschaft **GridLinesColor** keinen Wert einstellen, werden die Rasterlinien in einer Systemfarbe dargestellt.

## GridCellEffect-Eigenschaft

{ewc HLP95EN.DLL,DYNALINK,"Siehe auch":"ccproGridLinesFormatC"} {ewc HLP95EN.DLL,DYNALINK,"Beispiel":"ccproGridLinesFormatX":1} {ewc HLP95EN.DLL,DYNALINK,"Betrifft":"ccproGridLinesFormatA"} {ewc HLP95EN.DLL,DYNALINK,"Zusatzinfo":"ccproGridLinesFormatS"}

Mit der Eigenschaft **GridCellEffect** können Sie den Rastereffekt bestimmen, der für die Anzeige des Rasters des Kalender-Steuerelements verwendet wird.

### **Einstellung**

Die Eigenschaft **GridCellEffect** verwendet die folgenden Einstellungen.

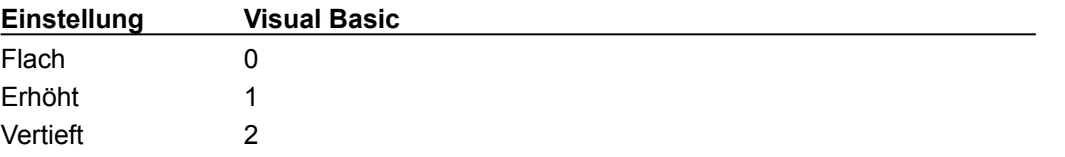

Sie können diese Eigenschaft im Eigenschaftenfenster des Kalender-Steuerelements oder in Visual Basic einstellen.

### **Hinweis**

Wenn die Eigenschaft **GridCellEffect** nicht auf **Flach** eingestellt ist, hat das Einstellen der Eigenschaften **GridLinesColor**, **ShowHorizontalGrid** und **ShowVerticalGrid** keine Auswirkung.

## Month-Eigenschaft

{ewc HLP95EN.DLL,DYNALINK,"Siehe auch":"ccproMonthC"} {ewc HLP95EN.DLL,DYNALINK,"Beispiel":"ccproMonthX":1} {ewc HLP95EN.DLL,DYNALINK,"Betrifft":"ccproMonthA"} {ewc HLP95EN.DLL,DYNALINK,"Zusatzinfo":"ccproMonthS"}

Mit der Eigenschaft **Month** können Sie angeben, welcher Monat im Kalender-Steuerelement angezeigt wird.

## **Einstellung**

Die Eigenschaft **Month** verwendet die folgenden Einstellungen.

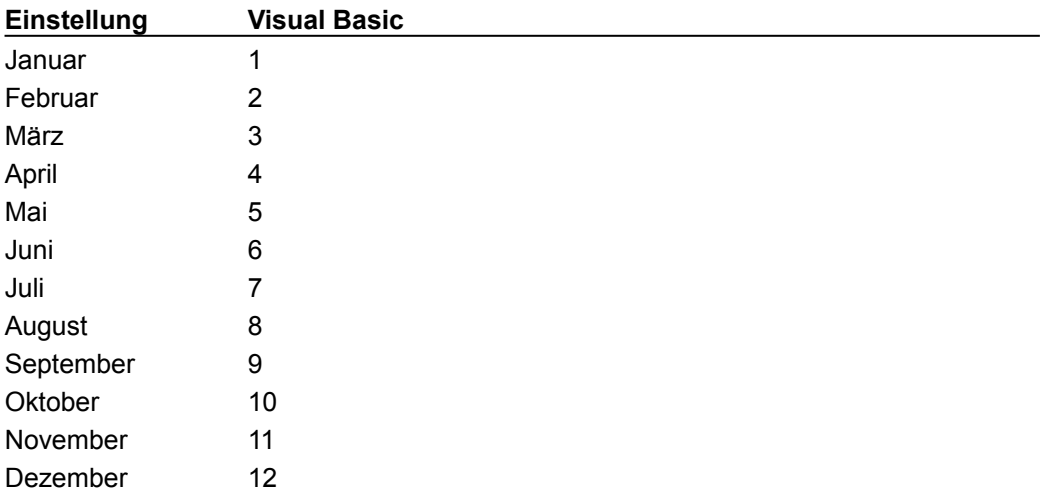

Sie können diese Eigenschaft im Eigenschaftenfenster des Kalender-Steuerelements oder in Visual Basic einstellen.

# MonthLength-Eigenschaft

{ewc HLP95EN.DLL,DYNALINK,"Siehe auch":"ccproMonthLengthC"} {ewc HLP95EN.DLL,DYNALINK,"Beispiel":"ccproMonthLengthX":1} {ewc HLP95EN.DLL,DYNALINK,"Betrifft":"ccproMonthLengthA"} {ewc HLP95EN.DLL,DYNALINK,"Zusatzinfo":"ccproMonthLengthS"}

Mit der Eigenschaft **MonthLength** können Sie bestimmen, ob die Monate im Monat/Jahr-Titel im Kalender-Steuerelement im kurzen oder langen Format angezeigt werden.

### **Einstellung**

Die Eigenschaft **MonthLength** verwendet die folgenden Einstellungen.

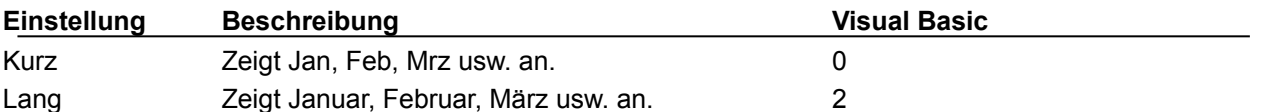

Sie können diese Eigenschaft im Eigenschaftenfenster des Kalender-Steuerelements oder in Visual Basic einstellen.

## ShowDateSelectors-Eigenschaft

{ewc HLP95EN.DLL,DYNALINK,"Siehe auch":"ccproShowDateSelectorsC"} {ewc HLP95EN.DLL,DYNALINK,"Beispiel":"ccproShowDateSelectorsX":1} {ewc HLP95EN.DLL,DYNALINK,"Betrifft":"ccproShowDateSelectorsA"} {ewc HLP95EN.DLL,DYNALINK,"Zusatzinfo":"ccproShowDateSelectorsS"}

Mit der Eigenschaft **ShowDateSelectors** können Sie bestimmen, ob die Dropdown-Listenfelder für Monat und Jahr im Kalender-Steuerelement angezeigt werden.

### **Einstellung**

Die Einstellung für die Eigenschaft **ShowDateSelectors** ist ein **Boolean**-Wert. Wenn die Eigenschaft **ShowDateSelectors** auf **Ja** (–1) eingestellt ist, werden die Datumsmarkierer (Dropdown-Listenfelder für Monat und Jahr) in der rechten oberen Ecke des Kalender-Steuerelements angezeigt.

Sie können diese Eigenschaft im Eigenschaftenfenster des Kalender-Steuerelements oder in Visual Basic einstellen.

#### **Hinweis**

Sie können den Monat und das Jahr auch ohne Datumsmarkierer einstellen, indem Sie die Methoden **PreviousMonth**, **NextMonth**, **PreviousYear** und **NextYear** und die zugeordneten Tastenkombinationen verwenden.

## ShowDays-Eigenschaft

{ewc HLP95EN.DLL,DYNALINK,"Siehe auch":"ccproShowDaysC"}<br>HLP95EN.DLL,DYNALINK,"Beispiel":"ccproShowDaysX":1} {ewc HLP95EN.DLL,DYNALINK,"Beispiel":"ccproShowDaysX":1} {ewc HLP95EN.DLL,DYNALINK,"Betrifft":"ccproShowDaysA"} {ewc HLP95EN.DLL,DYNALINK,"Zusatzinfo":"ccproShowDaysS"}

Mit der Eigenschaft **ShowDays** können Sie bestimmen, ob die Wochentage im Kalender-Steuerelement angezeigt werden oder nicht.

#### **Einstellung**

Die Einstellung für die Eigenschaft **ShowDays** ist ein **Boolean**-Wert. Wenn die Eigenschaft **ShowDays** auf **Ja** (–1) eingestellt ist, werden die Wochentage im Kalender-Steuerelement angezeigt.

Sie können diese Eigenschaft im Eigenschaftenfenster des Kalender-Steuerelements oder in Visual Basic einstellen.

# ShowHorizontalGrid-Eigenschaft

{ewc HLP95EN.DLL,DYNALINK,"Siehe auch":"ccproShowHorizontalGridlinesC"} {ewc HLP95EN.DLL,DYNALINK,"Beispiel":"ccproShowHorizontalGridlinesX":1} {ewc HLP95EN.DLL,DYNALINK,"Betrifft":"ccproShowHorizontalGridlinesA"} {ewc HLP95EN.DLL,DYNALINK,"Zusatzinfo":"ccproShowHorizontalGridlinesS"}

Mit der Eigenschaft **ShowHorizontalGrid** können Sie bestimmen, ob in einem Kalender-Steuerelement horizontale Rasterlinien angezeigt werden oder nicht.

### **Einstellung**

Die Einstellung für die Eigenschaft **ShowHorizontalGrid** ist ein **Boolean**-Wert.

Wenn die Eigenschaft **ShowHorizontalGrid** auf **Ja** (–1) und die Eigenschaft **GridCellEffect** auf **Flach** (0) eingestellt ist, werden horizontale Rasterlinien im Kalender-Steuerelement angezeigt. Ist die Eigenschaft **GridCellEffect** nicht auf **Flach** eingestellt, hat das Einstellen der Eigenschaft **ShowHorizontalGrid** keine Auswirkung.

Sie können diese Eigenschaft im Eigenschaftenfenster des Kalender-Steuerelements oder in Visual Basic einstellen.

# ShowTitle-Eigenschaft (TitelAnzeigen)

{ewc HLP95EN.DLL,DYNALINK,"Siehe auch":"ccproShowTitleC"} {ewc HLP95EN.DLL,DYNALINK,"Beispiel":"ccproShowTitleX":1} {ewc HLP95EN.DLL,DYNALINK,"Betrifft":"ccproShowTitleA"} {ewc HLP95EN.DLL,DYNALINK,"Zusatzinfo":"ccproShowTitleS"}

Mit der Eigenschaft **ShowTitle** können Sie bestimmen, ob der Monat/Jahr-Titel über dem Kalenderraster angezeigt wird oder nicht.

### **Einstellung**

Die Einstellung für die Eigenschaft **ShowTitle** ist ein **Boolean**-Wert. Wenn die Eigenschaft **ShowTitle** auf **Ja** (–1) eingestellt ist, wird der Monat/Jahr-Titel im Kalender-Steuerelement angezeigt

Sie können diese Eigenschaft im Eigenschaftenfenster des Kalender-Steuerelements oder in Visual Basic einstellen.

### **Hinweis**

Der Monat/Jahr-Titel wird am oberen Rand des Kalender-Steuerelements über den Wochentagen und links neben dem Monatsmarkierer angezeigt. Wenn die Eigenschaft **ShowDateSelectors** auf **Nein** (0) eingestellt ist, wird der Monat/Jahr-Titel über dem Raster zentriert.

## ShowVerticalGrid-Eigenschaft

{ewc HLP95EN.DLL,DYNALINK,"Siehe auch":"ccproShowVerticalGridlinesC"} {ewc HLP95EN.DLL,DYNALINK,"Beispiel":"ccproShowVerticalGridlinesX":1} {ewc HLP95EN.DLL,DYNALINK,"Betrifft":"ccproShowVerticalGridlinesA"} {ewc HLP95EN.DLL,DYNALINK,"Zusatzinfo":"ccproShowVerticalGridlinesS"}

Mit der Eigenschaft **ShowVerticalGrid** können Sie bestimmen, ob in einem Kalender-Steuerelement vertikale Rasterlinien angezeigt werden oder nicht.

### **Einstellung**

Die Einstellung für die Eigenschaft **ShowVerticalGrid** ist ein **Boolean**-Wert.

Wenn die Eigenschaft **ShowVerticalGrid** auf **Ja** (–1) und die Eigenschaft **GridCellEffect** auf **Flach** (0) eingestellt ist, werden vertikale Rasterlinien im Kalender-Steuerelement angezeigt. Ist die Eigenschaft **GridCellEffect** nicht auf **Flach** eingestellt, hat das Einstellen der Eigenschaft **ShowVerticalGrid** keine Auswirkung.

Sie können diese Eigenschaft im Eigenschaftenfenster des Kalender-Steuerelements oder in Visual Basic einstellen.

## TitleFont-Eigenschaft

{ewc HLP95EN.DLL,DYNALINK,"Siehe auch":"ccproTitleFontC"} {ewc HLP95EN.DLL,DYNALINK,"Beispiel":"ccproTitleFontX":1} {ewc HLP95EN.DLL,DYNALINK,"Betrifft":"ccproTitleFontA"} {ewc HLP95EN.DLL,DYNALINK,"Zusatzinfo":"ccproTitleFontS"}

Mit der Eigenschaft **TitleFont** können Sie die Merkmale der Schriftart bestimmen, die zum Anzeigen des Monat/Jahr-Titels über dem Kalenderraster verwendet wird.

## **Syntax**

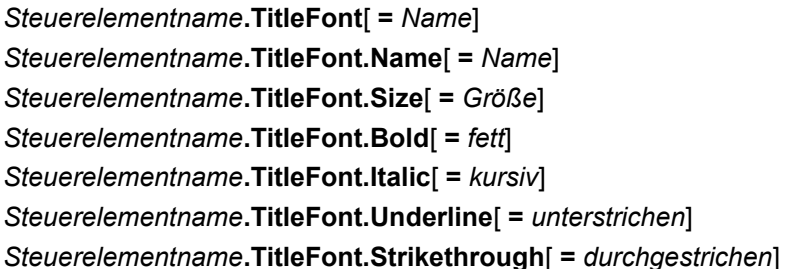

## **Einstellung**

Die Eigenschaft **TitleFont** verwendet die folgenden Einstellungen.

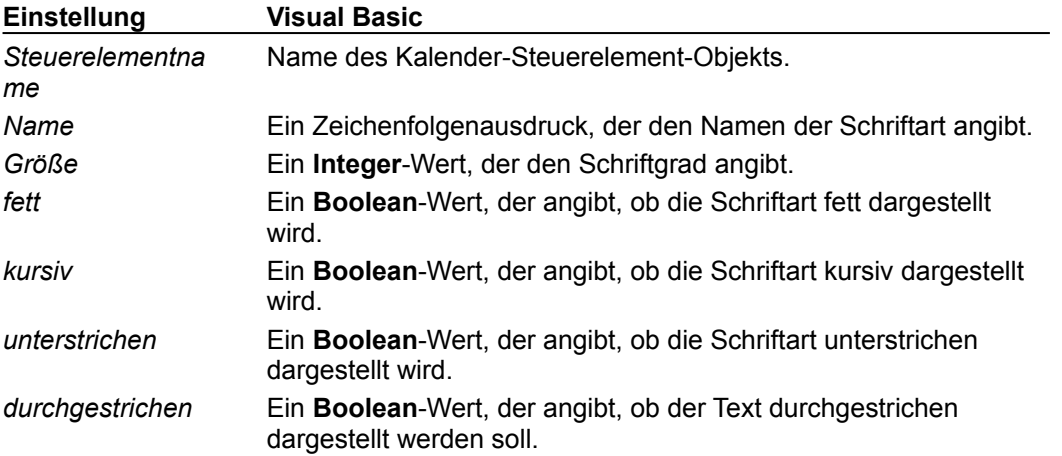

Sie können diese Eigenschaft im Eigenschaftenfenster des Kalender-Steuerelements oder in Visual Basic einstellen.

## **Hinweis**

Die Eigenschaft **TitleFont** gibt ein Objekt zurück, das folgende weitere Eigenschaften besitzt: **Name**, **Size**, **Bold**, **Italic**, **Underline** und **Strikethrough**. Sie können mit der Eigenschaft **TitleFont** diese Eigenschaften für den Monat/Jahr-Titel einstellen, der im Kalender-Steuerelement angezeigt wird.

Die Standardeigenschaft für das von der Eigenschaft **TitleFont** zurückgegebene Objekt ist die Eigenschaft **Name**. Sie können daher die Eigenschaft **TitleFont** auf eine Zeichenfolge einstellen, die den Namen einer Schriftart angibt, ohne explizit auf die Eigenschaft **Name** zu verweisen.

**Anmerkung** Wenn Sie das **WithEvents**-Schlüsselwort verwenden, um eine Ereignisprozedur für das Kalender-Steuerelement zu erstellen, müssen Sie einen Verweis auf die **OLE Automation**-Bibliothek einstellen, bevor Sie den Wert der **TitleFont**-Eigenschaft setzen oder zurückgeben können. Um diesen Verweis einzustellen, klicken Sie in der Modul-Entwurfsansicht im Menü **Extras** auf **Verweise**, und aktivieren Sie das Kontrollkästchen neben **OLE Automation**. Die Datei, die diesen Bibliothekstyp enthält, heißt STDOLE2.TLB und befindet sich standardmäßig im Microsoft Windows System-Verzeichnis.

## TitleFontColor-Eigenschaft

{ewc HLP95EN.DLL,DYNALINK,"Siehe auch":"ccproTitleFontColorC"} {ewc HLP95EN.DLL,DYNALINK,"Beispiel":"ccproTitleFontColorX":1} {ewc HLP95EN.DLL,DYNALINK,"Betrifft":"ccproTitleFontColorA"} {ewc HLP95EN.DLL,DYNALINK,"Zusatzinfo":"ccproTitleFontColorS"}

Mit der Eigenschaft **TitleFontColor** können Sie die Farbe bestimmen, mit der der Monat/Jahr-Titel im Kalender-Steuerelement angezeigt wird.

### **Einstellung**

Die Einstellung für die Eigenschaft **TitleFontColor** ist ein **Long**-Wert, der eine RGB-Farbe darstellt.

Sie können diese Eigenschaft im Eigenschaftenfenster des Kalender-Steuerelements oder in Visual Basic einstellen.

### **Hinweis**

Sie können eine RGB-Farbe für die Eigenschaft **TitleFontColor** mit Hilfe der Visual Basic-Funktion **RGB** angeben. Der Gültigkeitsbereich für eine normale RGB-Farbe liegt zwischen 0 und 16.777.215.

Sie können auch einen Wert angeben, der einer Systemfarbe entspricht, wie in der Windows-**Systemsteuerung** im Dialogfeld **Eigenschaften von Anzeige** in der Registerkarte **Darstellung** definiert. Am einfachsten stellen Sie die Eigenschaft **TitleFontColor** auf eine Systemfarbe ein, indem Sie im Eigenschaftenfenster des Kalender-Steuerelements die Registerkarte **Farbe** verwenden.

Microsoft Windows stellt eine Gruppe von negativen Zahlen zur Angabe der Systemfarben zur Verfügung. Sie können mit Hilfe dieser Zahlen die Eigenschaft **TitleFontColor** in Visual Basic einstellen. Die Zahlen entsprechen den Systemfarben verschiedener Teile eines Anwendungsfensters, wie z.B. dem Fensterrahmen oder der Titelleiste. Um zu ermitteln, welche Zahl einer bestimmten Farbe entspricht, müssen Sie den Wert der Eigenschaft **TitleFontColor** lesen, wenn diese auf die betreffende Farbe eingestellt ist.

Wenn Sie für die Eigenschaft **TitleFontColor** keinen Wert einstellen, werden die Wochentage in einer Systemfarbe dargestellt.

## Value-Eigenschaft (Kalender-Steuerelement)

{ewc HLP95EN.DLL,DYNALINK,"Siehe auch":"ccproValueC"} {ewc HLP95EN.DLL,DYNALINK,"Beispiel":"ccproValueX":1} {ewc HLP95EN.DLL,DYNALINK,"Betrifft":"ccproValueA"} {ewc HLP95EN.DLL,DYNALINK,"Zusatzinfo":"ccproValueS"}

Mit der Eigenschaft **Value** können Sie das aktuelle Datum im Kalender-Steuerelement einstellen oder abrufen.

## **Einstellung**

Die Einstellung für die Eigenschaft **Value** ist ein Datumswert oder **Null**.

Sie können diese Eigenschaft im Eigenschaftenfenster des Kalender-Steuerelements oder in Visual Basic einstellen.

#### **Hinweis**

Gültige Datumswerte für das Kalender-Steuerelement liegen zwischen 1.1.1900 und 31.12.2100.

Wenn Sie mit den Pfeiltasten, der Maus oder dem Datumsmarkierer (Dropdown-Listenfelder) ein anderes Datum einstellen, ändert sich die Eigenschaft **Value** entsprechend. Wenn Sie die Eigenschaft **Value** auf **Null** einstellen, wird kein Datum markiert.

Wenn Ihre Anwendung datengebundene Steuerelemente unterstützt, können Sie das Kalender-Steuerelement an ein Datenfeld in einer Datenbank binden. Lesen Sie in der Anwendungsdokumentation nach, ob sie datengebundene Steuerelemente unterstützt.

# ValueIsNull-Eigenschaft (Kalender-Steuerelement)

{ewc HLP95EN.DLL,DYNALINK,"Siehe auch":"ccproValueIsNullC"} {ewc HLP95EN.DLL,DYNALINK,"Beispiel":"ccproValueIsNullX":1} {ewc HLP95EN.DLL,DYNALINK,"Betrifft":"ccproValueIsNullA"} {ewc HLP95EN.DLL,DYNALINK,"Zusatzinfo":"ccproValueIsNullS"}

Mit der Eigenschaft **ValueIsNull** können Sie die Eigenschaft **Value** eines Kalender-Steuerelements auf **Null** einstellen. Ist die Eigenschaft **Value** auf **Null** eingestellt, so wird kein Datum markiert.

### **Einstellung**

Die Einstellung für die Eigenschaft **ValueIsNull** ist ein **Boolean**-Wert. Standardmäßig ist die Eigenschaft **ValueIsNull** auf **Nein** (0) eingestellt.

Sie können diese Eigenschaft im Eigenschaftenfenster des Kalender-Steuerelements oder in Visual Basic einstellen.

### **Hinweis**

Wenn Sie die Eigenschaft **ValueIsNull** auf **Nein** einstellen, ist das aktuelle Datum auf dem Kalender-Steuerelement so lange markiert, bis der Benutzer ein anderes Datum auswählt. Die Eigenschaft **Value** gibt das aktuelle Datum zurück. Wenn die Eigenschaft **ValueIsNull** auf **Ja** eingestellt ist, wird das aktuelle Datum nicht markiert, und die Eigenschaft **Value** gibt **Null** zurück.

Wenn Sie die Eigenschaft **Value** ändern und die Eigenschaft **ValueIsNull** auf **Ja** eingestellt ist, wird die Eigenschaft **ValueIsNull** auf **Nein** eingestellt. Sie können die Eigenschaft **Value** direkt im Code ändern. Auch der Benutzer kann die Eigenschaft **Value** ändern, indem er ein Datum im Kalender-Steuerelement mit den Pfeiltasten, der Maus oder dem Datumsmarkierer (Dropdown-Listenfelder) auswählt. Wenn der Benutzer die Einstellung der Eigenschaft **Value** in keinem Fall ändern soll, stellen Sie die Eigenschaft **Aktiviert** des Kalender-Steuerelements auf **Nein** ein.

Stellen die Eigenschaft **ValueIsNull** auf **Ja** ein, wenn der Wert des Kalender-Steuerelements nicht das aktuelle Datum, sondern **Null** sein soll.

## Year-Eigenschaft

{ewc HLP95EN.DLL,DYNALINK,"Siehe auch":"ccproYearC"} {ewc HLP95EN.DLL,DYNALINK,"Beispiel":"ccproYearX":1} {ewc HLP95EN.DLL,DYNALINK,"Betrifft":"ccproYearA"} {ewc HLP95EN.DLL,DYNALINK,"Zusatzinfo":"ccproYearS"}

Mit der Eigenschaft **Year** können Sie bestimmen, welches Jahr im Kalender-Steuerelement angezeigt wird.

## **Einstellung**

Die Einstellung für die Eigenschaft **Year** ist ein **Integer**-Wert zwischen 1900 und 2100.

Sie können diese Eigenschaft im Eigenschaftenfenster des Kalender-Steuerelements oder in Visual Basic einstellen.

## AboutBox-Methode

{ewc HLP95EN.DLL,DYNALINK,"Siehe auch":"ccmthAboutBoxC"} {ewc HLP95EN.DLL,DYNALINK,"Beispiel":"ccmthAboutBoxX":1} {ewc HLP95EN.DLL,DYNALINK,"Betrifft":"ccmthAboutBoxA"} {ewc HLP95EN.DLL,DYNALINK,"Zusatzinfo":"ccmthAboutBoxS"}

Mit der Methode **AboutBox** können Sie ein Dialogfeld mit Informationen zum Kalender-Steuerelement, z.B. Versions- und Copyright-Informationen, anzeigen.

## **Syntax**

*Steuerelementname***.AboutBox**

Die Methode **AboutBox** verwendet das folgende Argument.

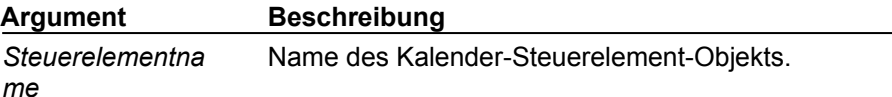

## NextDay-Methode

{ewc HLP95EN.DLL,DYNALINK,"Siehe auch":"ccmthNextDayC"} {ewc HLP95EN.DLL,DYNALINK,"Beispiel":"ccmthNextDayX":1} {ewc HLP95EN.DLL,DYNALINK,"Betrifft":"ccmthNextDayA"} {ewc HLP95EN.DLL,DYNALINK,"Zusatzinfo":"ccmthNextDayS"}

Mit der Methode **NextDay** können Sie den Wert eines Kalender-Steuerelements um einen Tag erhöhen und das Kalender-Steuerelement aktualisieren.

## **Syntax**

*Steuerelementname***.NextDay**

Die Methode **NextDay** verwendet das folgende Argument.

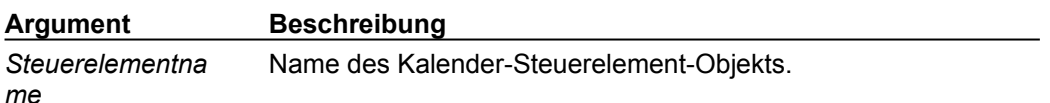

### **Hinweis**

Wenn Sie die Methode **NextDay** auf ein Kalender-Steuerelement anwenden, dessen Wert der letzte Tag eines Monats oder Jahres ist, wird der Monat bzw. das Jahr ebenfalls erhöht.

Wenn das Kalender-Steuerelement den Fokus besitzt, können Sie die Methode **NextDay** auch ausführen, indem Sie die NACH-RECHTS-TASTE drücken.

## NextMonth-Methode

{ewc HLP95EN.DLL,DYNALINK,"Siehe auch":"ccmthNextMonthC"} {ewc HLP95EN.DLL,DYNALINK,"Beispiel":"ccmthNextMonthX":1} {ewc HLP95EN.DLL,DYNALINK,"Betrifft":"ccmthNextMonthA"} {ewc HLP95EN.DLL,DYNALINK,"Zusatzinfo":"ccmthNextMonthS"}

Mit der Methode **NextMonth** können Sie den Wert eines Kalender-Steuerelements um einen Monat erhöhen und das Kalender-Steuerelement aktualisieren.

### **Syntax**

#### *Steuerelementname***.NextMonth**

Die Methode **NextMonth** verwendet das folgende Argument.

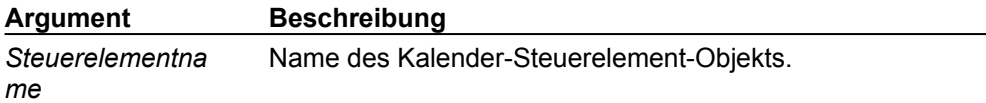

### **Hinweis**

Wenn Sie die Methode **NextMonth** anwenden und der aktuelle Monat der Dezember ist, wird das Jahr ebenfalls erhöht.

Wenn das Kalender-Steuerelement den Fokus besitzt, können Sie die Methode **NextMonth** auch ausführen, indem Sie die STRG-TASTE festhalten und gleichzeitig auf die NACH-RECHTS-TASTE drücken.

## NextWeek-Methode

{ewc HLP95EN.DLL,DYNALINK,"Siehe auch":"ccmthNextWeekC"}<br>HLP95EN.DLL,DYNALINK,"Beispiel":"ccmthNextWeekX":1} {ewc HLP95EN.DLL,DYNALINK,"Beispiel":"ccmthNextWeekX":1} {ewc HLP95EN.DLL,DYNALINK,"Betrifft":"ccmthNextWeekA"} {ewc HLP95EN.DLL,DYNALINK,"Zusatzinfo":"ccmthNextWeekS"}

Mit der Methode **NextWeek** können Sie den Wert eines Kalender-Steuerelements um eine Woche erhöhen und das Kalender-Steuerelement aktualisieren.

### **Syntax**

#### *Steuerelementname***.NextWeek**

Die Methode **NextWeek** verwendet das folgende Argument.

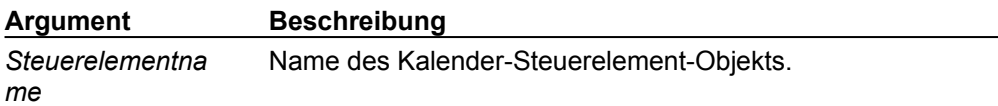

#### **Hinweis**

Wenn das Kalender-Steuerelement den Fokus besitzt, können Sie die Methode **NextWeek** auch ausführen, indem Sie die NACH-UNTEN-TASTE drücken.

## NextYear-Methode

{ewc HLP95EN.DLL,DYNALINK,"Siehe auch":"ccmthNextYearC"} {ewc HLP95EN.DLL,DYNALINK,"Beispiel":"ccmthNextYearX":1} {ewc HLP95EN.DLL,DYNALINK,"Betrifft":"ccmthNextYearA"} {ewc HLP95EN.DLL,DYNALINK,"Zusatzinfo":"ccmthNextYearS"}

Mit der Methode **NextYear** können Sie den Wert eines Kalender-Steuerelements um ein Jahr erhöhen und das Kalender-Steuerelement aktualisieren.

### **Syntax**

#### *Steuerelementname***.NextYear**

Die Methode **NextYear** verwendet das folgende Argument.

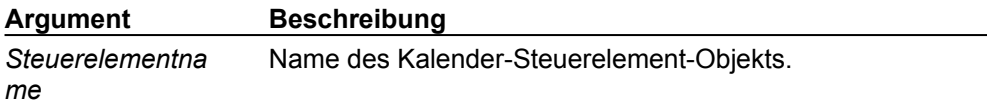

#### **Hinweis**

Wenn das Kalender-Steuerelement den Fokus besitzt, können Sie die Methode **NextYear** auch ausführen, indem Sie die STRG-TASTE festhalten und gleichzeitig auf die NACH-UNTEN-TASTE drücken.

## PreviousDay-Methode

{ewc HLP95EN.DLL,DYNALINK,"Siehe auch":"ccmthPreviousDayC"} {ewc HLP95EN.DLL,DYNALINK,"Beispiel":"ccmthPreviousDayX":1} {ewc HLP95EN.DLL,DYNALINK,"Betrifft":"ccmthPreviousDayA"} {ewc HLP95EN.DLL,DYNALINK,"Zusatzinfo":"ccmthPreviousDayS"}

Mit der Methode **PreviousDay** können Sie den Wert eines Kalender-Steuerelements um einen Tag vermindern und das Kalender-Steuerelement aktualisieren.

### **Syntax**

#### *Steuerelementname***.PreviousDay**

Die Methode **PreviousDay** verwendet das folgende Argument.

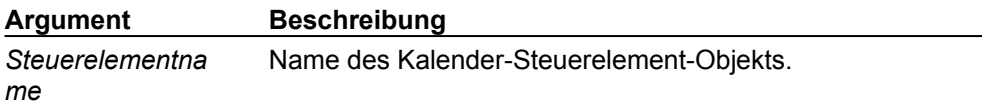

#### **Hinweis**

Wenn Sie die Methode **PreviousDay** auf ein Kalender-Steuerelement anwenden, dessen Wert der erste Tag eines Monats oder Jahres ist, wird der Monat bzw. das Jahr ebenfalls vermindert.

Wenn das Kalender-Steuerelement den Fokus besitzt, können Sie die Methode **PreviousDay** auch ausführen, indem Sie die NACH-LINKS-TASTE drücken.

## PreviousMonth-Methode

{ewc HLP95EN.DLL,DYNALINK,"Siehe auch":"ccmthPreviousMonthC"} {ewc HLP95EN.DLL,DYNALINK,"Beispiel":"ccmthPreviousMonthX":1} {ewc HLP95EN.DLL,DYNALINK,"Betrifft":"ccmthPreviousMonthA"} {ewc HLP95EN.DLL,DYNALINK,"Zusatzinfo":"ccmthPreviousMonthS"}

Mit der Methode **PreviousMonth** können Sie den Wert eines Kalender-Steuerelements um einen Monat vermindern und das Kalender-Steuerelement aktualisieren.

### **Syntax**

#### *Steuerelementname***.PreviousMonth**

Die Methode **PreviousMonth** verwendet das folgende Argument.

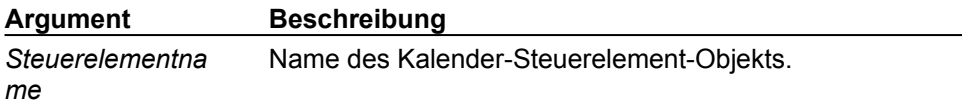

#### **Hinweis**

Wenn Sie die Methode **PreviousMonth** anwenden und der aktuelle Monat der Januar ist, wird das Jahr ebenfalls vermindert.

Wenn das Kalender-Steuerelement den Fokus besitzt, können Sie die Methode **PreviousMonth** auch ausführen, indem Sie die STRG-TASTE festhalten und gleichzeitig auf die NACH-LINKS-TASTE drücken.

## PreviousWeek-Methode

{ewc HLP95EN.DLL,DYNALINK,"Siehe auch":"ccmthPreviousWeekC"} {ewc HLP95EN.DLL,DYNALINK,"Beispiel":"ccmthPreviousWeekX":1} {ewc HLP95EN.DLL,DYNALINK,"Betrifft":"ccmthPreviousWeekA"} {ewc HLP95EN.DLL,DYNALINK,"Zusatzinfo":"ccmthPreviousWeekS"}

Mit der Methode **PreviousWeek** können Sie den Wert eines Kalender-Steuerelements um eine Woche vermindern und das Kalender-Steuerelement aktualisieren.

### **Syntax**

#### *Steuerelementname***.PreviousWeek**

Die Methode **PreviousWeek** verwendet das folgende Argument.

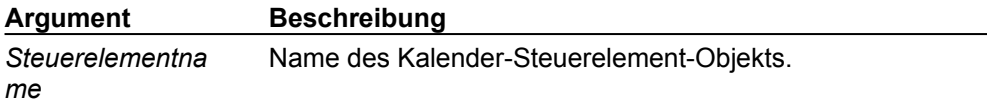

#### **Hinweis**

Wenn das Kalender-Steuerelement den Fokus besitzt, können Sie die Methode **PreviousWeek** auch ausführen, indem Sie die NACH-OBEN-TASTE drücken.

## PreviousYear-Methode

{ewc HLP95EN.DLL,DYNALINK,"Siehe auch":"ccmthPreviousYearC"} {ewc HLP95EN.DLL,DYNALINK,"Beispiel":"ccmthPreviousYearX":1} {ewc HLP95EN.DLL,DYNALINK,"Betrifft":"ccmthPreviousYearA"} {ewc HLP95EN.DLL,DYNALINK,"Zusatzinfo":"ccmthPreviousYearS"}

Mit der Methode **PreviousYear** können Sie den Wert eines Kalender-Steuerelements um ein Jahr vermindern und das Kalender-Steuerelement aktualisieren.

## **Syntax**

#### *Steuerelementname***.PreviousYear**

Die Methode **PreviousYear** verwendet das folgende Argument.

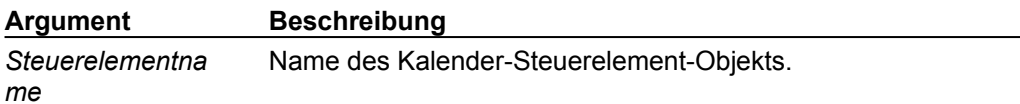

#### **Hinweis**

Wenn das Kalender-Steuerelement den Fokus besitzt, können Sie die Methode **PreviousYear** auch ausführen, indem Sie die STRG-TASTE festhalten und gleichzeitig auf die NACH-OBEN-TASTE drücken.

## Refresh-Methode (Kalender-Steuerelement)

{ewc HLP95EN.DLL,DYNALINK,"Siehe auch":"ccmthRefreshC"} {ewc HLP95EN.DLL,DYNALINK,"Beispiel":"ccmthRefreshX":1} {ewc HLP95EN.DLL,DYNALINK,"Betrifft":"ccmthRefreshA"} {ewc HLP95EN.DLL,DYNALINK,"Zusatzinfo":"ccmthRefreshS"}

Mit der Methode **Refresh** können Sie das Kalender-Steuerelement aktualisieren.

## **Syntax**

*Steuerelementname***.Refresh**

Die Methode **Refresh** verwendet das folgende Argument.

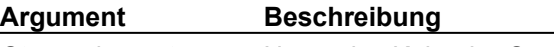

*Steuerelementna me* Name des Kalender-Steuerelement-Objekts.

## Today-Methode

{ewc HLP95EN.DLL,DYNALINK,"Siehe auch":"ccmthTodayC"} {ewc HLP95EN.DLL,DYNALINK,"Beispiel":"ccmthTodayX":1} {ewc HLP95EN.DLL,DYNALINK,"Betrifft":"ccmthTodayA"} {ewc HLP95EN.DLL,DYNALINK,"Zusatzinfo":"ccmthTodayS"}

Mit der Methode **Today** können Sie den Wert des Kalender-Steuerelements auf das heutige Datum einstellen.

## **Syntax**

*Steuerelementname***.Today**

Die Methode **Today** verwendet das folgende Argument.

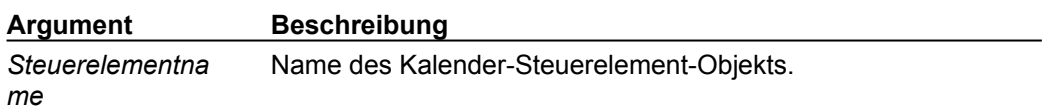

#### **Hinweis**

Wenn das Kalender-Steuerelement den Fokus besitzt, können Sie die Methode **Today** auch ausführen, indem Sie STRG+T drücken.

# AfterUpdate-Ereignis (Kalender-Steuerelement)

{ewc HLP95EN.DLL,DYNALINK,"Siehe auch":"ccevtAfterUpdateC"} {ewc HLP95EN.DLL,DYNALINK,"Beispiel":"ccevtAfterUpdateX":1} {ewc HLP95EN.DLL,DYNALINK,"Betrifft":"ccevtAfterUpdateA"} {ewc HLP95EN.DLL,DYNALINK,"Zusatzinfo":"ccevtAfterUpdateS"}

Das Ereignis **AfterUpdate** tritt ein, nachdem der Benutzer ein anderes Datum im Kalender-Steuerelement ausgewählt hat und das neue Datum markiert ist.

## **Syntax**

**Sub** *Steuerelementname***\_AfterUpdate( )**

Eine **AfterUpdate-**Ereignisprozedur verwendet das folgende Argument.

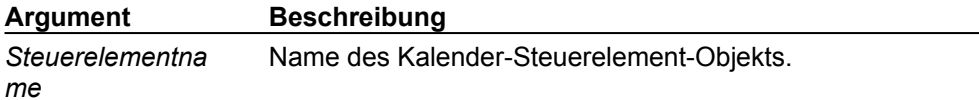

### **Hinweis**

Dieses Ereignis tritt immer dann ein, wenn der Benutzer sich mit Hilfe der Tastatur oder Maus zu einem neuen Datum im Kalender-Steuerelement bewegt.

Die Eigenschaft **Value** des Kalender-Steuerelements wird auf das neue Datum eingestellt, bevor das Ereignis **AfterUpdate** eintritt.

# BeforeUpdate-Ereignis (Kalender-Steuerelement)

{ewc HLP95EN.DLL,DYNALINK,"Siehe auch":"ccevtBeforeUpdateC"} {ewc HLP95EN.DLL,DYNALINK,"Beispiel":"ccevtBeforeUpdateX":1} {ewc HLP95EN.DLL,DYNALINK,"Betrifft":"ccevtBeforeUpdateA"} {ewc HLP95EN.DLL,DYNALINK,"Zusatzinfo":"ccevtBeforeUpdateS"}

Das Ereignis **BeforeUpdate** tritt ein, nachdem der Benutzer ein anderes Datum im Kalender-Steuerelement ausgewählt hat, aber bevor das neue Datum markiert wird.

## **Syntax**

### **Sub** *Steuerelementname***\_BeforeUpdate (***Cancel* **As Integer)**

Die Ereignisprozedur **BeforeUpdate** verwendet die folgenden Argumente.

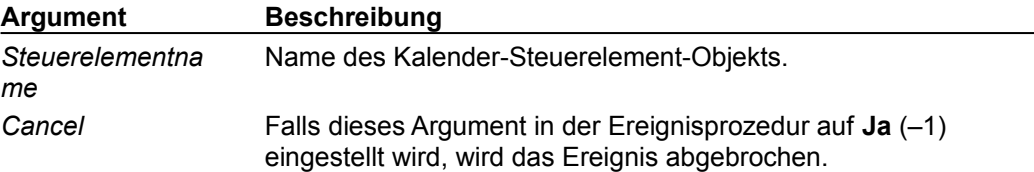

### **Hinweis**

Dieses Ereignis tritt immer dann ein, wenn der Benutzer sich mit Hilfe der Tastatur oder Maus zu einem neuen Datum im Kalender-Steuerelement bewegt.

Die Eigenschaft **Value** des Kalender-Steuerelements wird auf das neue Datum eingestellt, bevor das Ereignis **BeforeUpdate** eintritt.

Um das Ereignis **BeforeUpdate** abzubrechen und das Kalender-Steuerelement in den Ausgangszustand zu versetzen, stellen Sie *Cancel* innerhalb der Ereignisprozedur **BeforeUpdate** auf **Ja** ein. Ist *Cancel* auf **Ja** eingestellt, wird das neue vom Benutzer ausgewählte Datum nicht markiert. Nachdem die Ereignisprozedur vollständig ausgeführt wurde, ist die Eigenschaft **Value** auf den Wert zurückgesetzt, den sie vor Ausführung der **BeforeUpdate-**Ereignisprozedur hatte.

## Click-Ereignis (Kalender-Steuerelement)

{ewc HLP95EN.DLL,DYNALINK,"Siehe auch":"ccevtClickC"} {ewc HLP95EN.DLL,DYNALINK,"Beispiel":"ccevtClickX":1} {ewc HLP95EN.DLL,DYNALINK,"Betrifft":"ccevtClickA"} {ewc HLP95EN.DLL,DYNALINK,"Zusatzinfo":"ccevtClickS"}

Das Ereignis **Click** tritt ein, wenn der Benutzer auf ein Datum im Kalender-Steuerelement klickt.

### **Syntax**

**Sub** *Steuerelementname***\_Click( )**

Die Ereignisprozedur **Click** verwendet das folgende Argument.

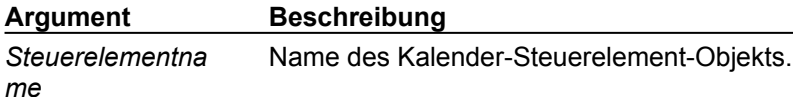

#### **Hinweis**

Durch Klicken auf ein Datum wird die Eigenschaft **Value** des Kalender-Steuerelements auf das betreffende Datum eingestellt.

Wenn der Benutzer den Wert des Kalender-Steuerelements durch Klicken auf ein anderes Datum ändert, treten die Ereignisse **BeforeUpdate** und **AfterUpdate** vor dem Ereignis **Click** ein.

## DblClick-Ereignis (Kalender-Steuerelement)

{ewc HLP95EN.DLL,DYNALINK,"Siehe auch":"ccevtDblClickC"} {ewc HLP95EN.DLL,DYNALINK,"Beispiel":"ccevtDblClickX":1} {ewc HLP95EN.DLL,DYNALINK,"Betrifft":"ccevtDblClickA"} {ewc HLP95EN.DLL,DYNALINK,"Zusatzinfo":"ccevtDblClickS"}

Das Ereignis **DblClick** tritt ein, wenn der Benutzer auf ein Datum im Kalender-Steuerelement doppelklickt.

## **Syntax**

**Sub** *Steuerelementname***\_DblClick( )**

Die Ereignisprozedur **DblClick** verwendet das folgende Argument.

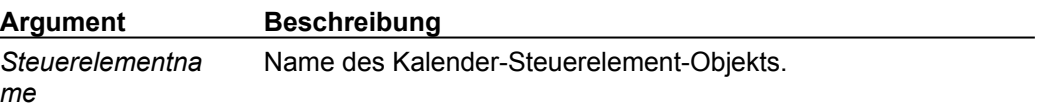

### **Hinweis**

Das Ereignis **Click** tritt immer unmittelbar bevor dem Eintreten des Ereignisses **DblClick** ein. Die Ereignisse **BeforeUpdate** und **AfterUpdate** treten vor den Ereignissen **Click** oder **DblClick** ein.

# KeyDown-, KeyUp-Ereignisse (Kalender-Steuerelement)

{ewc HLP95EN.DLL,DYNALINK,"Siehe auch":"acevtGotLostFocus;ccevtKeyDownC"} {ewc HLP95EN.DLL,DYNALINK,"Beispiel":"ccevtKeyDownX":1} {ewc HLP95EN.DLL,DYNALINK,"Betrifft":"ccevtKeyDownA"} {ewc HLP95EN.DLL,DYNALINK,"Zusatzinfo":"ccevtKeyDownS"}

Die Ereignisse **KeyDown** und **KeyUp** treten ein, wenn der Benutzer eine Taste drückt bzw. losläßt, während das Kalender-Steuerelement den Fokus besitzt. Sie können mit diesen Ereignissen feststellen, daß der Benutzer entweder keine alphanumerische Taste oder eine Tastenkombination, wie z.B. die UMSCHALTTASTE und eine Zifferntaste, gedrückt hat.

## **Syntax**

**Sub** *Steuerelementname***\_KeyDown(***Keycode* **As Integer, ByVal** Shift **As Integer) Sub** *Steuerelementname***\_KeyUp(***Keycode* **As Integer, ByVal** Shift **As Integer)** Die Ereignisprozeduren **KeyDown** und **KeyUp** verwenden die folgenden Argumente.

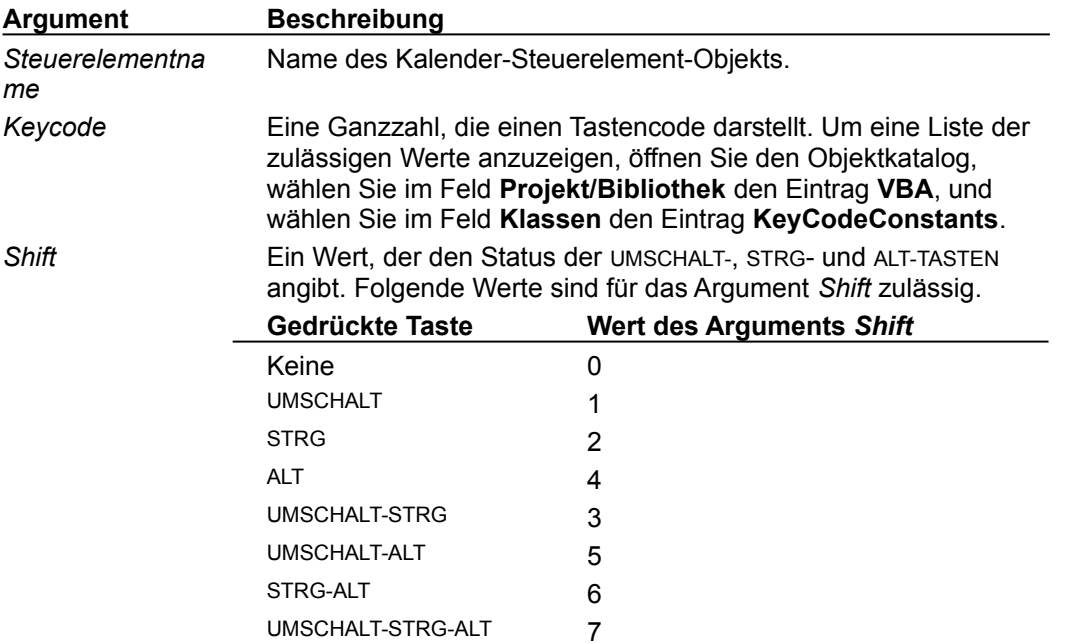

### **Hinweis**

Sie können mit den Ereignissen **KeyDown** und **KeyUp** ermitteln, welche Taste oder Tastenkombination gedrückt wurde. Überprüfen Sie in der **KeyDown-** oder **KeyUp-**Ereignisprozedur den Wert des Arguments *Keycode*, um festzustellen, ob die UMSCHALT-, STRG- und/oder ALT-TASTEN gleichzeitig gedrückt wurden.

## KeyPress-Ereignis (Kalender-Steuerelement)

{ewc HLP95EN.DLL,DYNALINK,"Siehe auch":"acevtGotLostFocus;acevtKeyDownUp;ccevtKeyPressC"} {ewc HLP95EN.DLL,DYNALINK,"Beispiel":"ccevtKeyPressX":1} {ewc HLP95EN.DLL,DYNALINK,"Betrifft":"ccevtKeyPressA"} {ewc HLP95EN.DLL,DYNALINK,"Zusatzinfo":"ccevtKeyPressS"}

Das Ereignis **KeyPress** tritt ein, wenn der Benutzer eine ANSI-Taste drückt und wieder losläßt, während das Kalender-Steuerelement den Fokus besitzt.

### **Syntax**

### **Sub** *Steuerelementname***\_KeyPress(***KeyAscii* **As Integer)**

Die Ereignisprozedur **KeyPress** verwendet die folgenden Argumente.

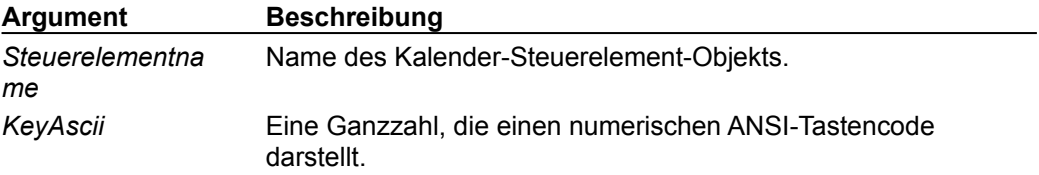

## **Hinweis**

Sie können mit dem Ereignis **KeyPress** ermitteln, welche alphanumerische Taste der Benutzer gedrückt hat. Überprüfen Sie in der **KeyPress-**Ereignisprozedur den Wert des Arguments *KeyAscii*.

Um wieder das alphanumerische Zeichen zu erhalten, das vom Argument *KeyAscii* dargestellt wird, verwenden Sie die Visual Basic-Funktion **Chr**.

## NewMonth-Ereignis

{ewc HLP95EN.DLL,DYNALINK,"Siehe auch":"ccevtNewMonthC"}<br>HLP95EN.DLL,DYNALINK,"Beispiel":"ccevtNewMonthX":1} {ewc HLP95EN.DLL,DYNALINK,"Beispiel":"ccevtNewMonthX":1} {ewc HLP95EN.DLL,DYNALINK,"Betrifft":"ccevtNewMonthA"} {ewc HLP95EN.DLL,DYNALINK,"Zusatzinfo":"ccevtNewMonthS"}

Das Ereignis **NewMonth** tritt immer dann ein, wenn der Wert des Kalender-Steuerelements zu einem anderen Monat wechselt.

## **Syntax**

**Sub** *Steuerelementname***\_NewMonth**

Die Ereignisprozedur **NewMonth** verwendet das folgende Argument.

**Argument Beschreibung** *Steuerelementna me* Name des Kalender-Steuerelement-Objekts.

## NewYear-Ereignis

{ewc HLP95EN.DLL,DYNALINK,"Siehe auch":"ccevtNewYearC"} {ewc HLP95EN.DLL,DYNALINK,"Beispiel":"ccevtNewYearX":1} {ewc HLP95EN.DLL,DYNALINK,"Betrifft":"ccevtNewYearA"} {ewc HLP95EN.DLL,DYNALINK,"Zusatzinfo":"ccevtNewYearS"}

Das Ereignis **NewYear** tritt immer dann ein, wenn der Wert des Kalender-Steuerelements zu einem anderen Jahr wechselt.

### **Syntax**

**Sub** *Steuerelementname***\_NewYear**

Die Ereignisprozedur **NewMonth** verwendet das folgende Argument.

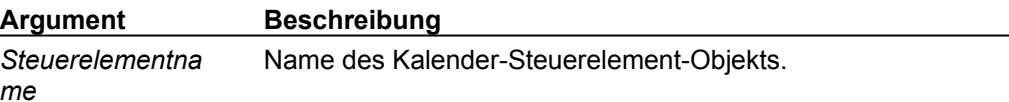